## **Anarkik3d Design V3.1. Tutorial 5:**

## **Scaling multiple objects uniformly and non-uniformly, insert and export, group and ungroup. (Goes with Video Tutorial5)**

Complex organic colourful forms can be swiftly created using standard primitive shapes (i.e. sphere), tools (i.e. scale), 3D touch, plus movement in 3D, to easily and playfully explore and experiment.

- 1. In the top menu click on the 'open' button
- 2. In open window select the object saved in tutorial 4 i.e. booleaned sliced oval and click OK (or create your own new object!)
- 3. Select object and move to side (use x key to keep on same plane)
- 4. In the top menu click on 'insert', select another object and click OK (or create your own second object!)
- 5. Repeat 3. to move it from the centre and repeat 4. for a  $3^{rd}$  object (create your own)
- 6. Select all 3 objects by holding down Shift key while touching each object and clicking Falcon back button
- 7. Click on scale button in side menu (or use 'Q' key on keyboard)
- 8. With these objects selected, hold down centre button on Falcon handle/grasp and push/pull to **UNIFORMLY** scale objects. The objects will scale up and overlap each other as they scale around own centre points.
- 9. Next hold down 'Shift' key at same time as Falcon centre button and move grasp sideways, up/down, forward/back to dynamically and NON UNIFORMLY scale and change the forms freely along x, y and z axes
- 10. Still holding centre button on Falcon, switch from Shift to holding down z, then x and then y keys for more controlled form-changing along each axis.
- 11. Repeat and if wanted use 'Save as' to save all the objects in the working space.
- 12. To save different forms separately: select an object, click on 'Export' in the top menu, and, in the open window, give it a file name and click OK. (This exported object will open in the exact same spot from which it was saved.)
- 13. Select all 3 objects by holding down Shift key while touching each object and clicking Falcon back button OR use Ctrl +A
- 14. In side menu click on **GROUP**, move cursor into workspace and click. A bounding box will be created around all selected objects.
- 15. Click on scale button in side menu (or use 'Q' key on keyboard)

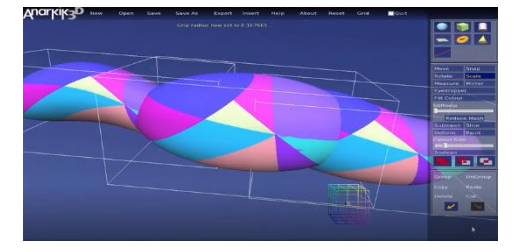

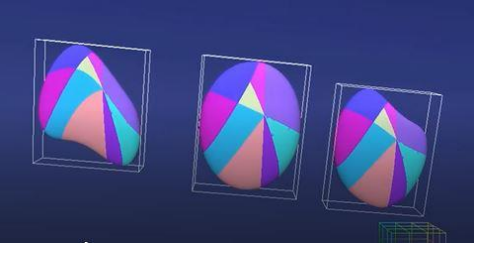

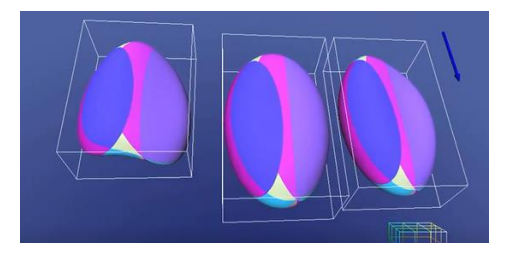

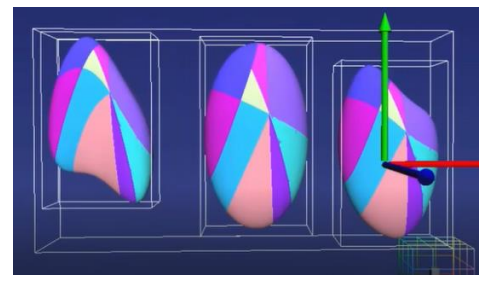

- 16. Hold down centre button on Falcon handle/grasp and push/pull to **UNIFORMLY** scale objects. The objects will scale up separately from each other and will keep apart, contained in their own bounding boxes as they scale around the Group's centre point.
- 17. Next hold down 'Shift' key at same time as Falcon centre button and move grasp sideways, up/down, forward/back to dynamically and NON UNIFORMLY scale and change the forms freely along x, y and z axes. Again each objects will scale and reform separately.
- 18. Still holding centre button on Falcon, switch from Shift to holding down z, then x and then y keys for more controlled form changing along each axis.
- 19. To rotate the whole working space, hold down the Falcon right button and move the grasp in any and all directions to view models from all sides.
- 20. To ungroup, click on Ungroup in side menu, move cursor into working space and click Falcon centre button.
- 21. Whole scene can be saved. Individual objects can be Exported separately.

(All Material is the copyright of Anarkik3D (©2018) and is solely for use by people using Anarkik3D Design. Tutorials may be downloaded and printed out for personal use only.)

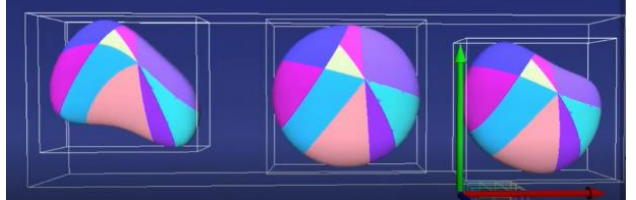

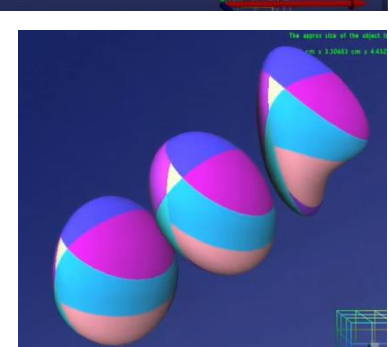